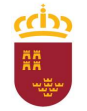

Parque Móvil Regional

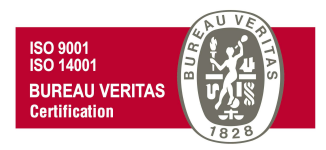

# PROCEDIMIENTO DE SOLICITUD DE PRESTACIÓN DE LOS SERVICIOS AUTOMOVILÍSTICOS DE TRANSPORTE COLECTIVO Y ESCOLAR DE CARÁCTER DISCRECIONAL CON **CONDUCTOR**

# ADMINISTRACIÓN ELECTRÓNICA

Versión 2.0

29 de noviembre de 2021

C/ Enrique Tierno Galván, s/n – Polígono Infante Juan Manuel – 30011 MURCIA Control Accesos: 968368054 - Admón.: 968368048/51/55 – Servicios Móviles: 968368050/56/58 - Taller: 968368061/62 Fax. 968368059 / 60 – CIF: S-3011001-I - R.I.: 30/25633 – R.E.: 1953

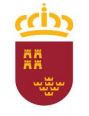

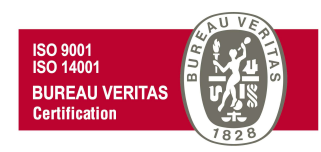

Según lo dispuesto en el Art. 1 del Real Decreto N.º 30/1994 de 18 de febrero, por el que se regula el funcionamiento de los Servicios Automovilísticos de la Administración Regional "La gestión y administración de los vehículos adscritos a la Consejería de Hacienda y Administración Pública, así como la coordinación de todos los servicios automovilísticos de la Administración Regional, se realizará por el Parque Móvil Regional"

Por lo tanto, el Parque Móvil Regional es la unidad encargada de la prestación de servicios automovilísticos, así como del mantenimiento, conservación y reparación de los vehículos oficiales de la CARM.

Para poder tener acceso a los diferentes servicios prestados por el PMR, el usuario debe cumplir con una serie de requisitos, así como cumplimentar la solicitud correspondiente y/o los trámites necesarios, incluidos dentro de los procedimientos del PMR, mediante administración electrónica.

A continuación se detalla, paso a paso, como presentar las solicitudes y/o trámites necesarios para cada uno de los servicios prestados.

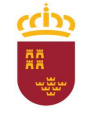

# Región de Murcia

Consejería de Economía, Hacienda y Adm. Digital Dirección General de Patrimonio

#### Parque Móvil Regional

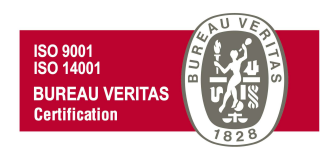

En primer lugar, dentro de la Intranet de la CARM (RICA), debe pinchar en el vínculo de acceso a la web del Parque Móvil Regional

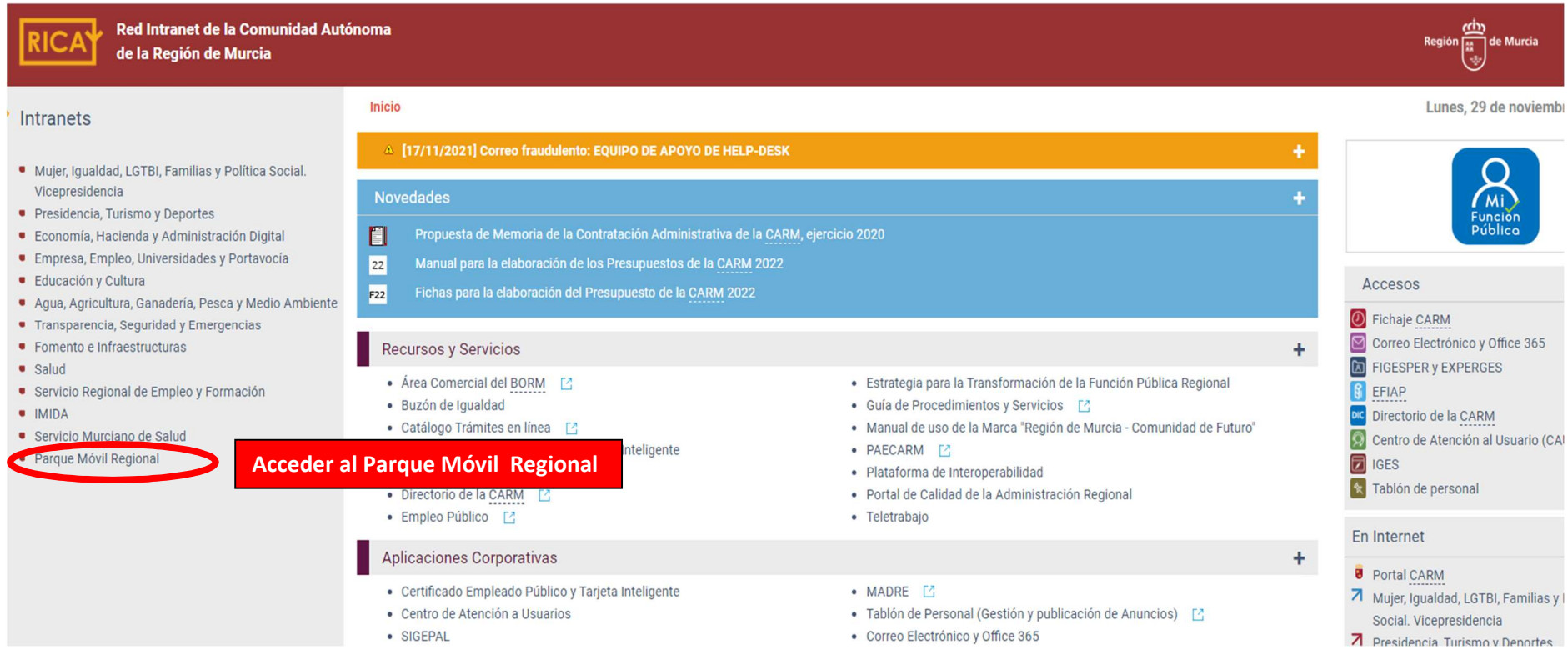

C/ Enrique Tierno Galván, s/n – Polígono Infante Juan Manuel – 30011 MURCIA

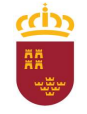

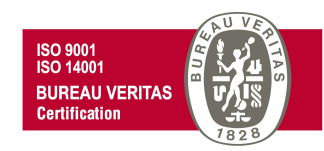

Una vez dentro de la página web del Parque Móvil Regional, pinchamos en Mis Trámites en Internet,

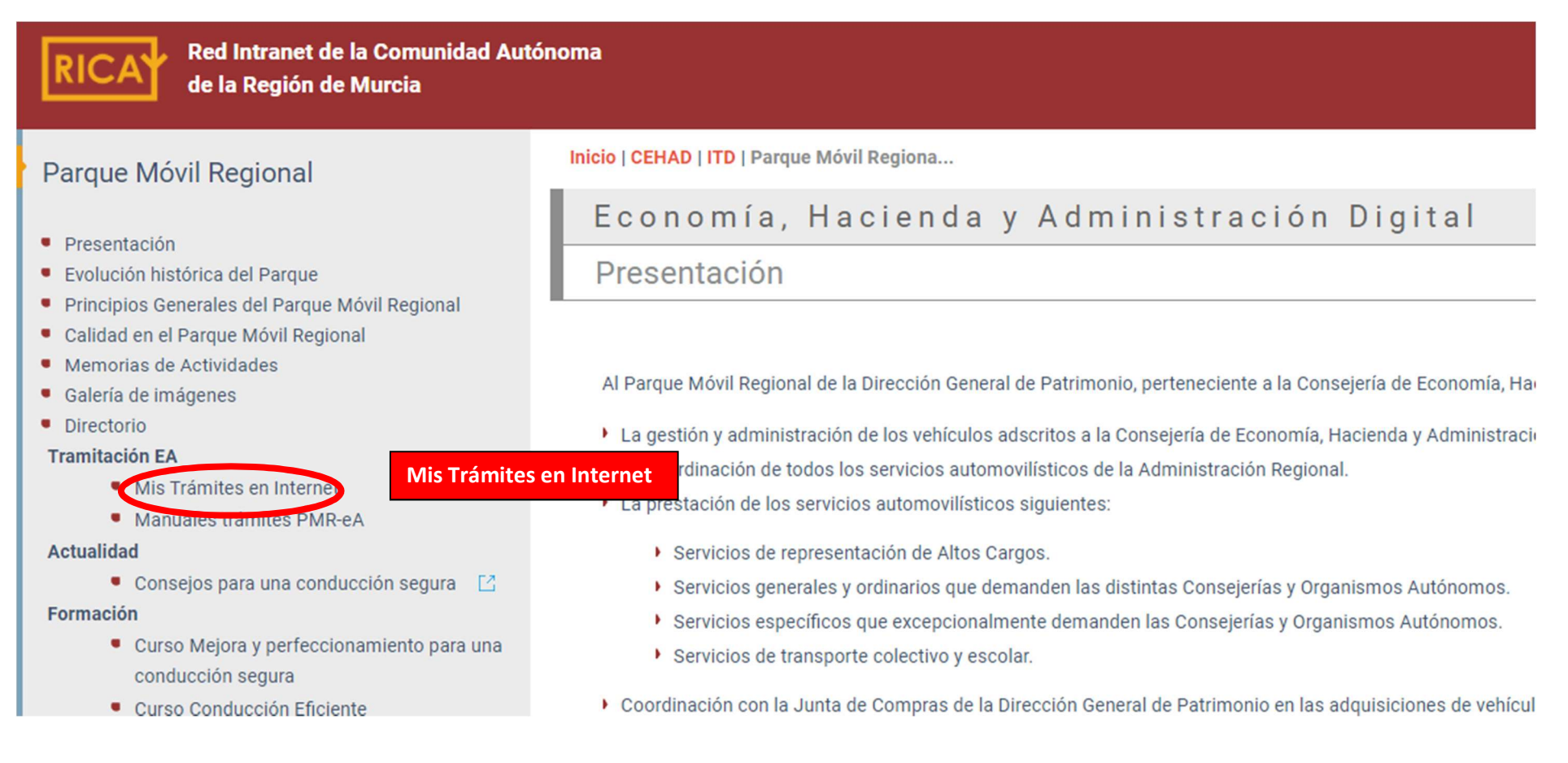

C/ Enrique Tierno Galván, s/n – Polígono Infante Juan Manuel – 30011 MURCIA

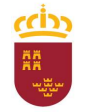

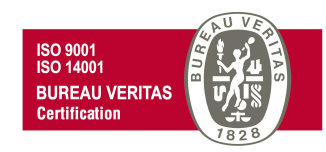

Se desplegará una ventana con todos los posibles trámites a realizar, trámites que deben ser realizados mediante administración electrónica.

## ECONOMÍA, HACIENDA Y ADMINISTRACIÓN DIGITAL **PATRIMONIO**

INICIO > CEHAD > PATRIMONIO > PAROUEMÓVIL > MISTRÁMITESENTINTE...

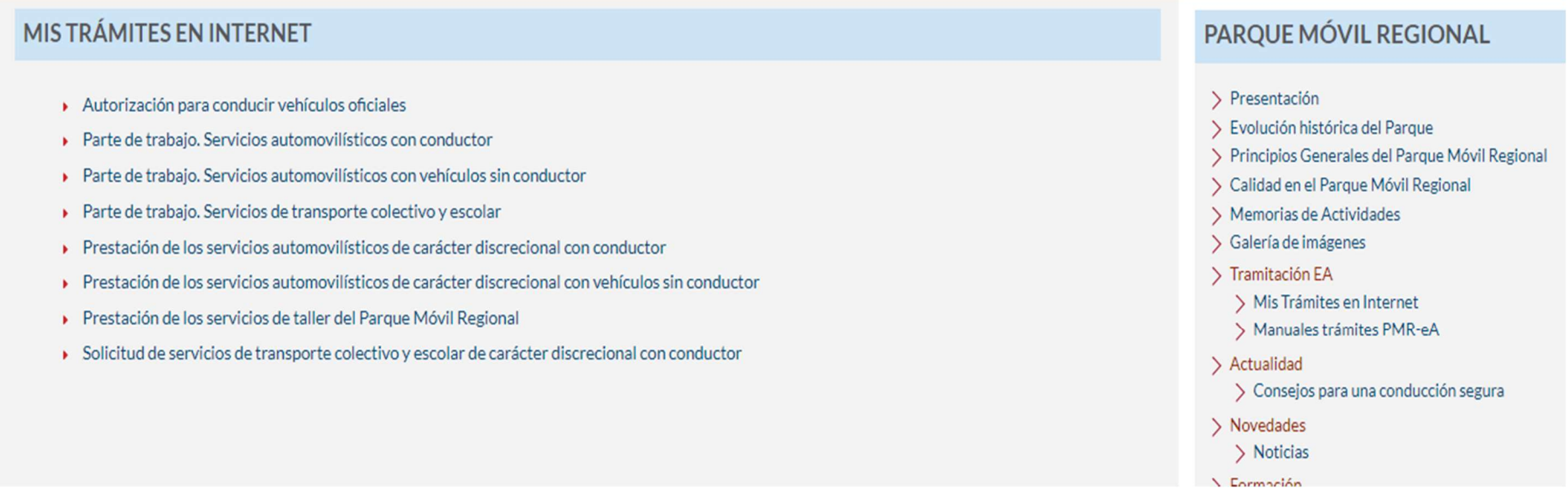

C/ Enrique Tierno Galván, s/n – Polígono Infante Juan Manuel – 30011 MURCIA

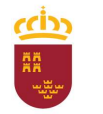

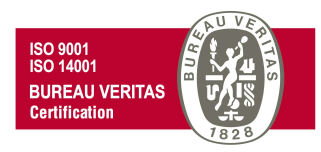

### SOLICITUD DE SERVICIOS DE TRANSPORTE COLECTIVO Y ESCOLAR DE CARÁCTER DISCRECIONAL CON CONDUCTOR

Según lo dispuesto en el Art. 3.1. del Real Decreto N.° 30/1994 de 18 de febrero, por el que se regula el funcionamiento de los Servicios Automovilísticos de la Administración Regional "Corresponde al Parque Móvil Regional la prestación de los servicios automovilísticos siguientes: d) Servicios de transporte colectivo y escolar".

Para poder iniciar los trámites necesarios para solicitar la prestación de este tipo de servicios, desde la ventana "Mis trámites en Internet" debemos pinchar en "Solicitud de servicios de transporte colectivo y escolar de carácter discrecional con conductor", para seguir posteriormente los siguientes pasos:

# ECONOMÍA, HACIENDA Y ADMINISTRACIÓN DIGITAL

#### **PATRIMONIO**

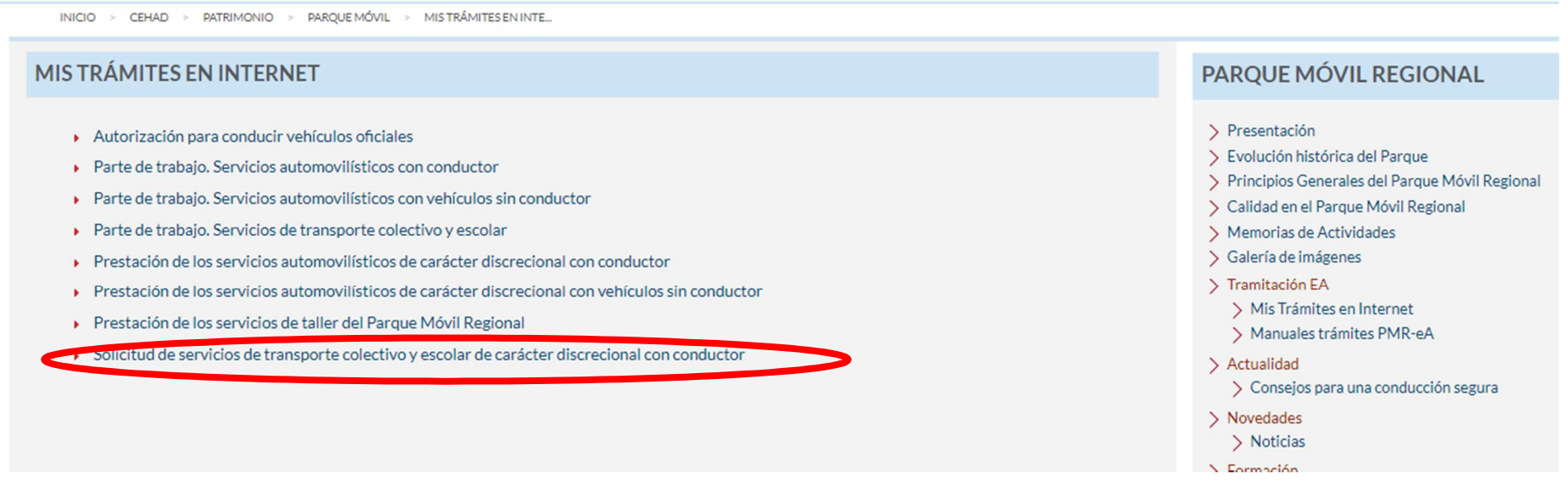

C/ Enrique Tierno Galván, s/n – Polígono Infante Juan Manuel – 30011 MURCIA

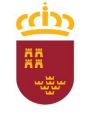

#### Parque Móvil Regional

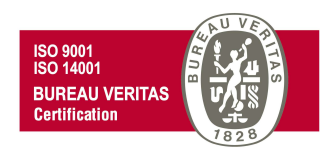

Accederemos a la "Pasarela de acceso a los servicios electrónicos" de la CARM donde debemos autenticarnos, o bien introduciendo los datos de usuario y contraseña; o bien mediante el uso de certificado digital. En este último caso debe pinchar en la opción "Acceso con certificado digital"

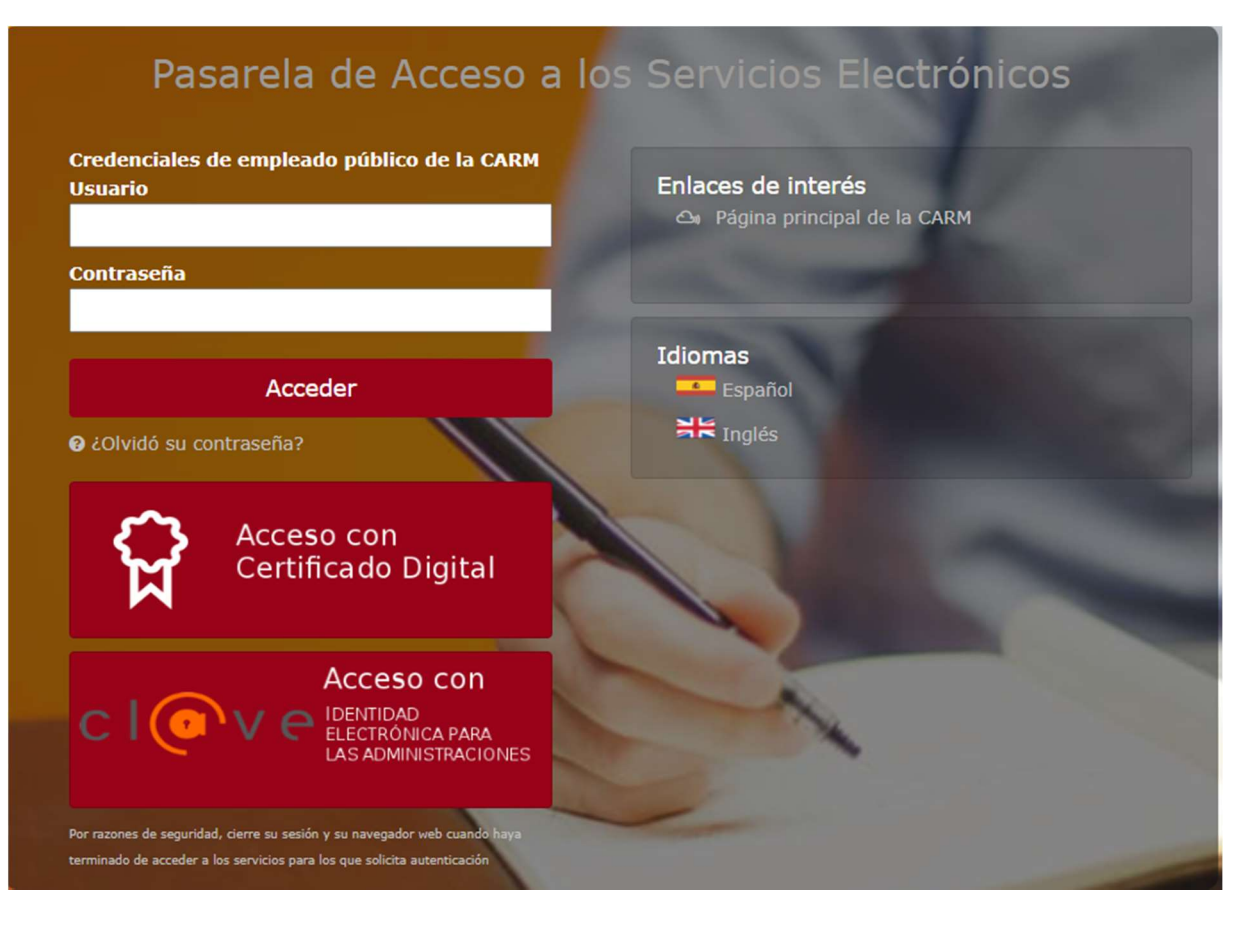

C/ Enrique Tierno Galván, s/n – Polígono Infante Juan Manuel – 30011 MURCIA Control Accesos: 968368054 - Admón.: 968368048/51/55 – Servicios Móviles: 968368050/56/58 - Taller: 968368061/62 Fax. 968368059 / 60 – CIF: S-3011001-I - R.I.: 30/25633 – R.E.: 1953

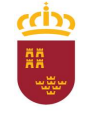

#### Parque Móvil Regional

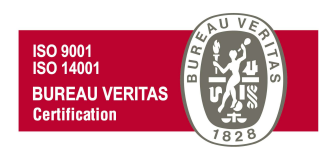

En el supuesto de acceder mediante certificado digital (también puede hacer uso del DNI electrónico), se abrirá una nueva ventana en la que se debe seleccionar el certificado de autenticación a utilizar para posteriormente pulsar en Aceptar.

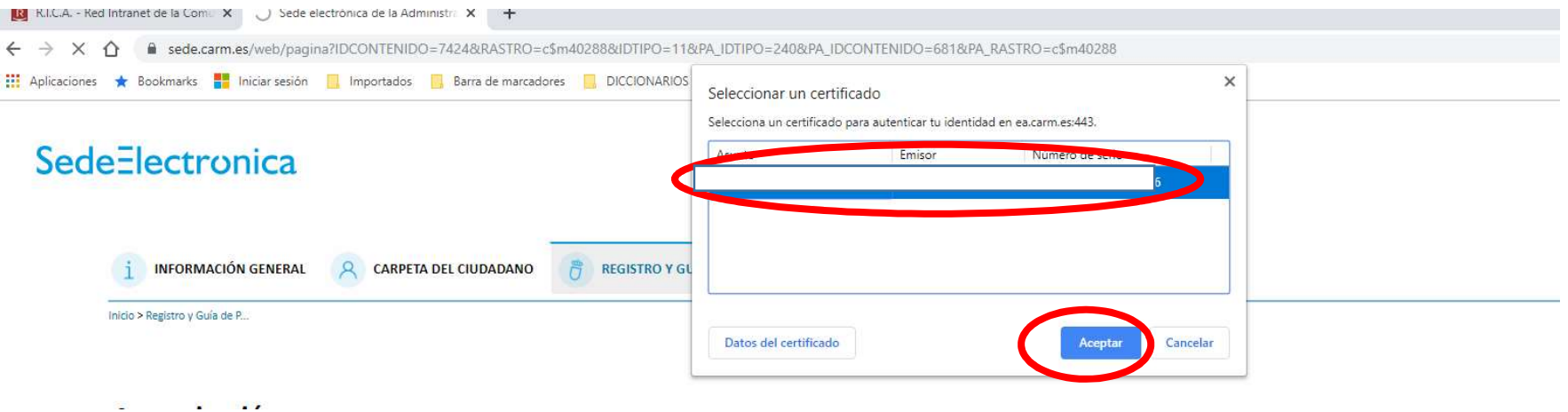

Para posteriormente introducir el PIN correspondiente y de nuevo pulsar en Aceptar.

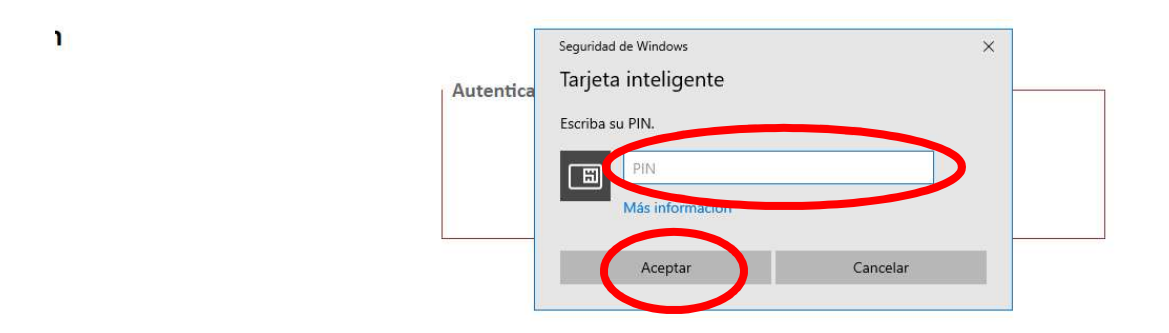

C/ Enrique Tierno Galván, s/n – Polígono Infante Juan Manuel – 30011 MURCIA

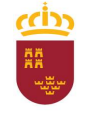

Parque Móvil Regional

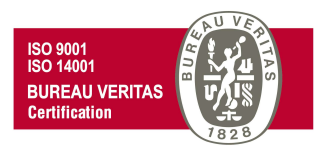

De esta forma, se nos abrirá una nueva ventana con toda la información relativa al procedimiento "Solicitud de Servicios de Transporte Colectivo y Escolar de Carácter Discrecional" (código 682), información a la que podremos acceder pinchando en cada una de las diferentes pestañas que se nos muestra (Información Básica, Requisitos, …).

Para iniciar la solicitud del servicio, debe seleccionarse la pestaña "Presentación de Solicitudes".

## Solicitud de servicios de transporte colectivo y escolar de carácter discrecional (código 682)

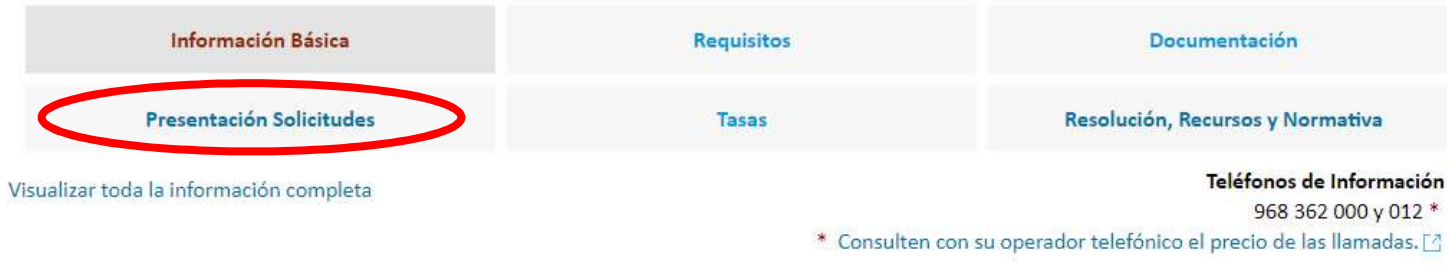

#### Información Básica

#### Objeto:

Trasladar a escolares y colectivos a los destinos solicitados, como actividad propia o complementaria de la Administración Regional.

C/ Enrique Tierno Galván, s/n – Polígono Infante Juan Manuel – 30011 MURCIA

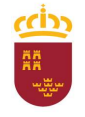

#### Parque Móvil Regional

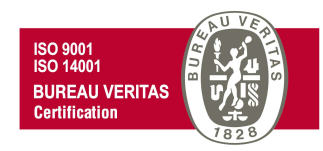

y posteriormente pinchar en "Solicitud de servicio de transporte colectivo y escolar de carácter discrecional", para cumplimentar el formulario que se abrirá en la sede electrónica de la CARM.

### Solicitud de servicios de transporte colectivo y escolar de carácter discrecional (código 682)

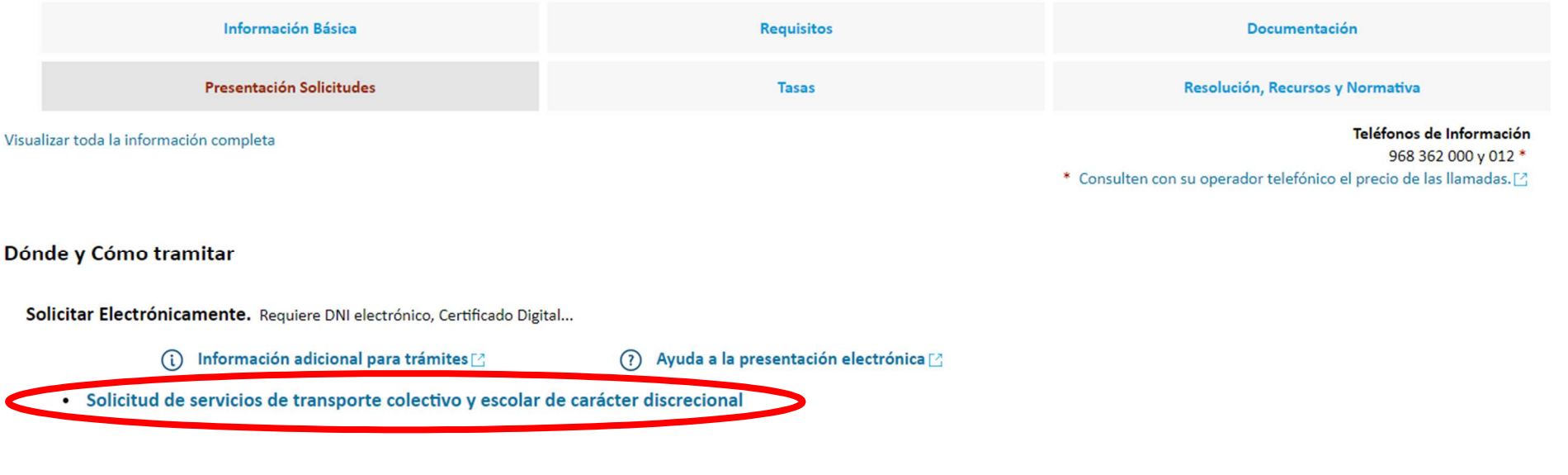

C/ Enrique Tierno Galván, s/n – Polígono Infante Juan Manuel – 30011 MURCIA

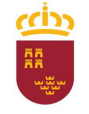

C

Región de Murcia Consejería de Economía, Hacienda y Adm. Digital Dirección General de Patrimonio

#### Parque Móvil Regional

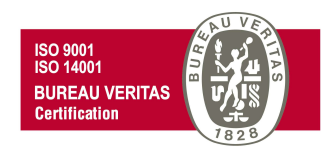

Se visualizará el siguiente cuadro de información adicional necesaria para poder realizar el trámite adecuadamente. Una vez leída esta información, se nos ofrece la opción de "No volver a mostrar este mensaje" para sucesivas solicitudes, para lo cual haremos clic en la casilla correspondiente, e independientemente de ello pincharemos en "Continuar al trámite" para continuar con la tramitación de nuestra solicitud.

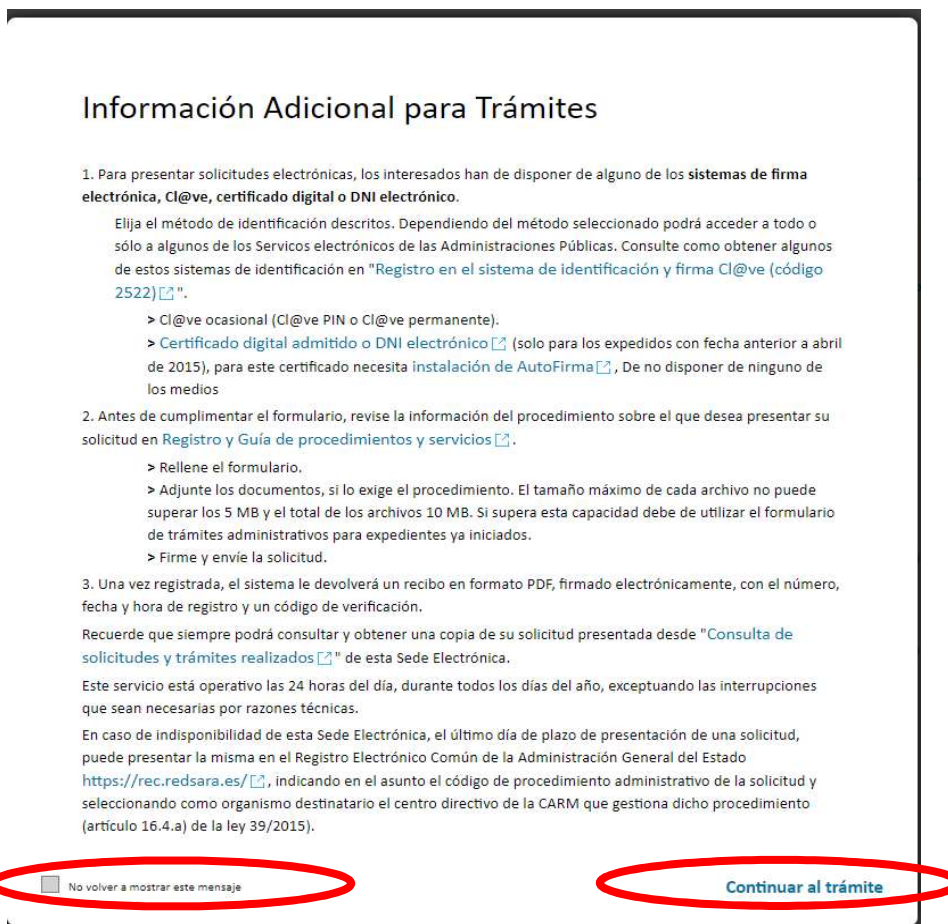

C/ Enrique Tierno Galván, s/n – Polígono Infante Juan Manuel – 30011 MURCIA

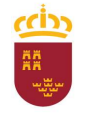

#### Parque Móvil Regional

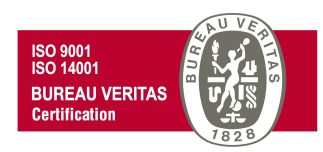

En este momento se abrirá una nueva ventana para comenzar a cumplimentar el formulario de solicitud del servicio automovilístico. Para ello, debemos pinchar en Nueva solicitud.

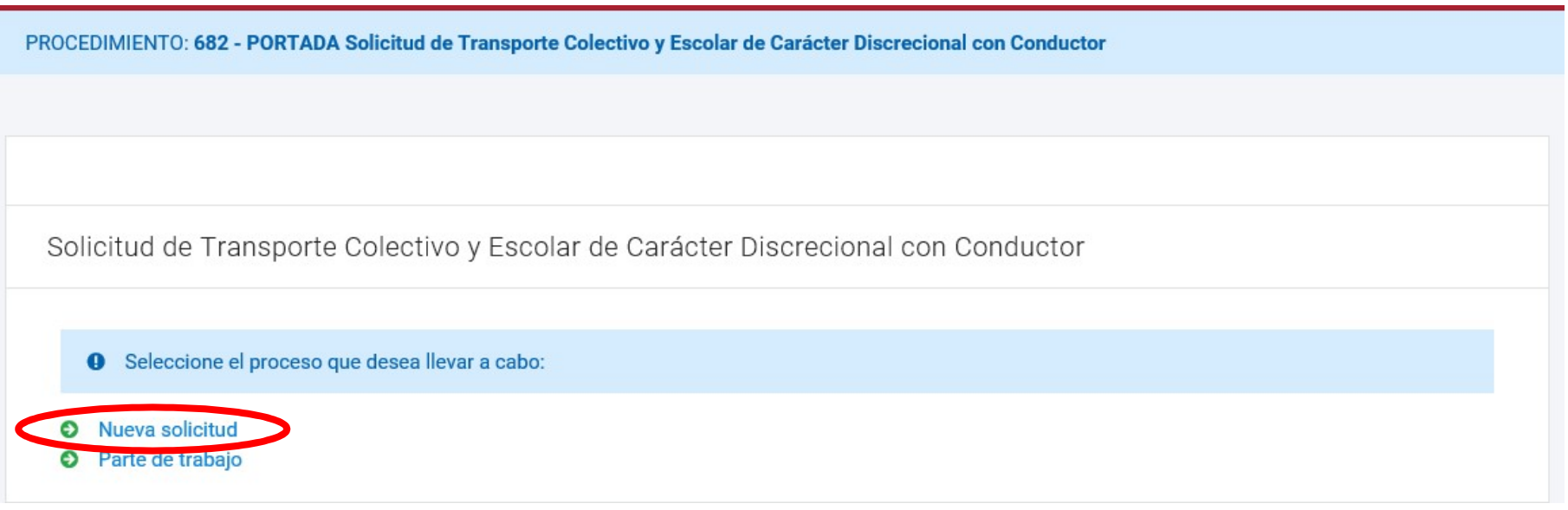

C/ Enrique Tierno Galván, s/n – Polígono Infante Juan Manuel – 30011 MURCIA

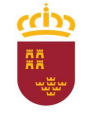

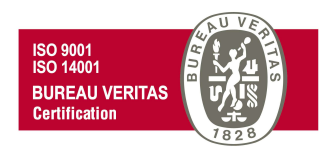

En el caso de disponer de alguna solicitud anterior sin presentar, se nos da la opción de poder continuar pulsando "SI" con la presentación de esta, pero si lo que deseamos es solicitar un nuevo servicio, seleccionaremos "NO" y en la siguiente ventana "NUEVA SOLICITUD".

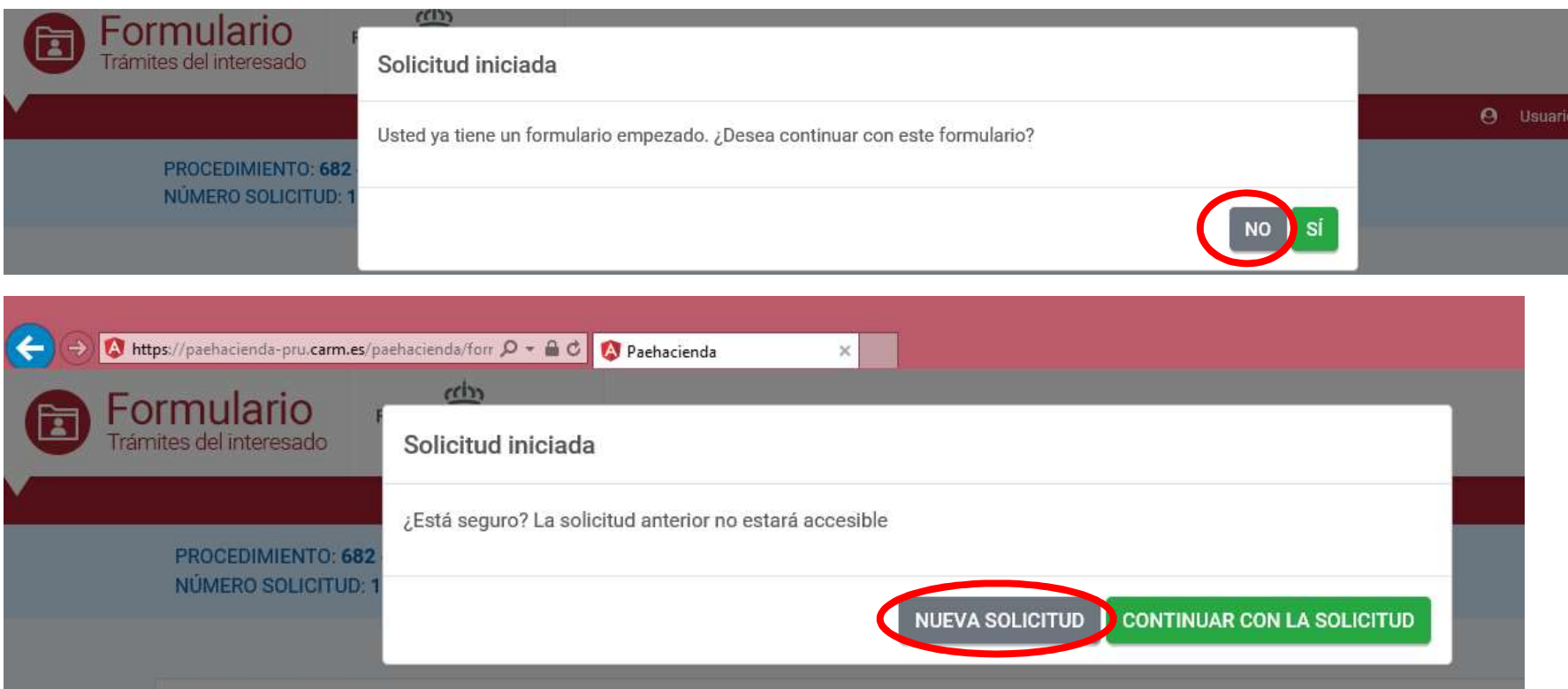

C/ Enrique Tierno Galván, s/n – Polígono Infante Juan Manuel – 30011 MURCIA

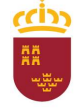

#### Parque Móvil Regional

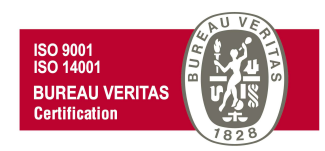

Y posteriormente "En nombre propio" y

**CONTINUAR** 

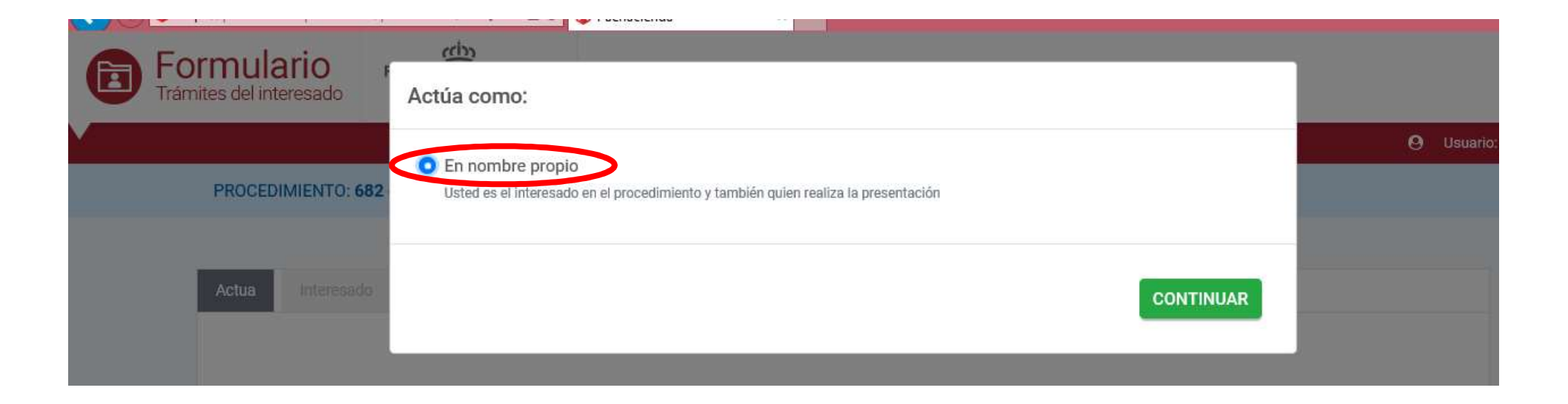

C/ Enrique Tierno Galván, s/n – Polígono Infante Juan Manuel – 30011 MURCIA

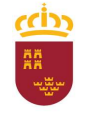

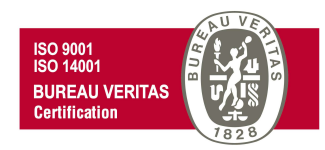

Pasaremos de esta forma a la ventana de "Interesado" de la solicitud, en la que se aprecia que los campos sombreados en gris del apartado "Datos del Solicitante", aparecen cumplimentados automáticamente. Para poder continuar con el trámite, debe rellenarse el resto de campos obligatorios, marcados con un (\*).

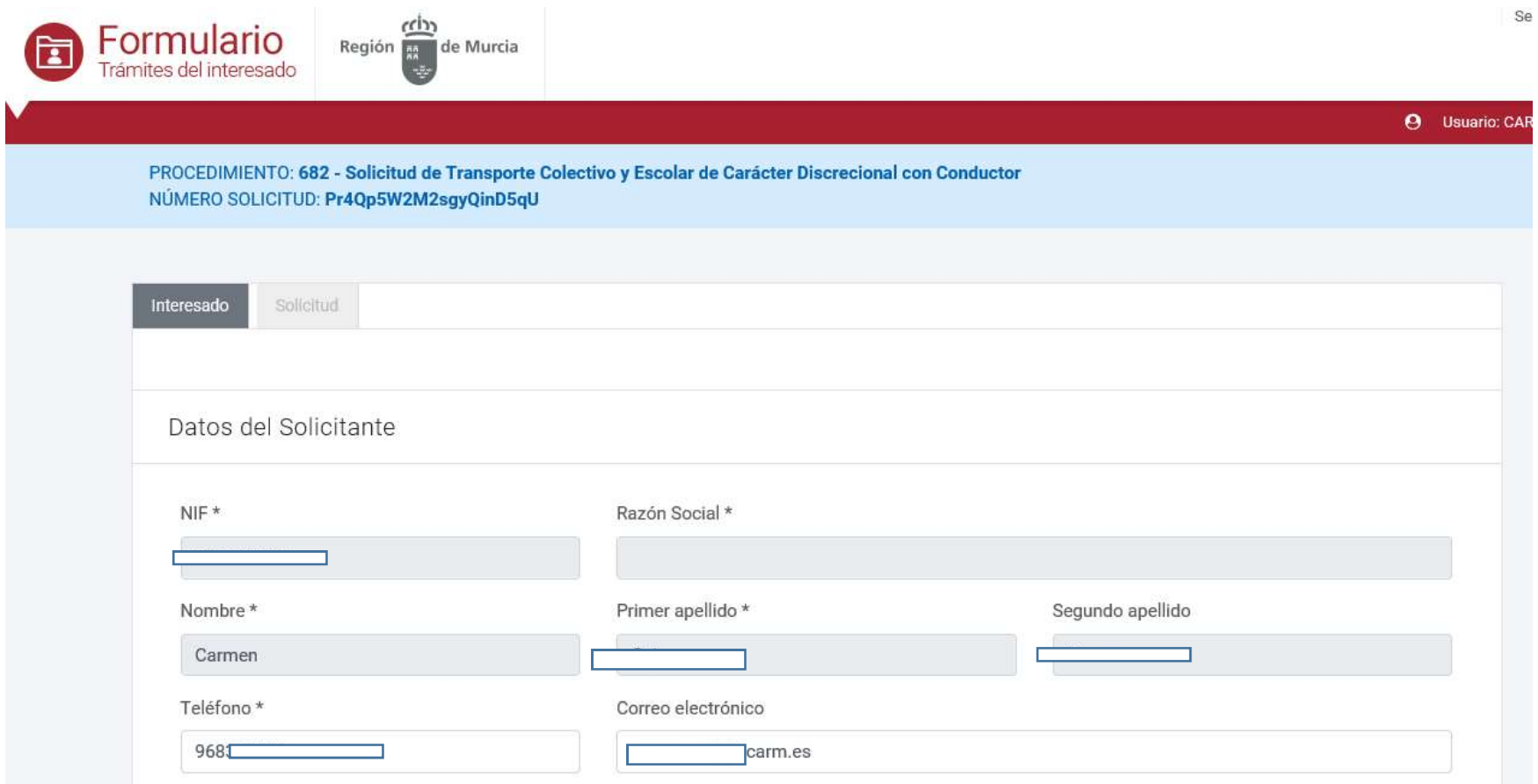

C/ Enrique Tierno Galván, s/n – Polígono Infante Juan Manuel – 30011 MURCIA

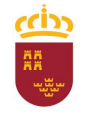

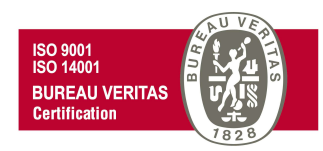

En este punto, si continuamos avanzando con el cursor hacia abajo encontraremos el apartado "Comunicación". Para el supuesto de que los datos para la comunicación deban ser idénticos a los del solicitante tendremos la opción de activar la casilla "Utilizar el email y el teléfono móvil del solicitante", y de esta forma no tener que volver a teclear los mismos datos que están introducidos en el apartado "Datos del Solicitante", pero sólo copiará el número de teléfono si se corresponde con un teléfono móvil, en este apartado, aunque puede introducir un teléfono móvil si así lo desea, no es obligatorio hacerlo, pudiendo continuar con el trámite.

**CONTINUAR** Una vez cumplimentados todos los campos, avanzamos a la siguiente ventana con un click en

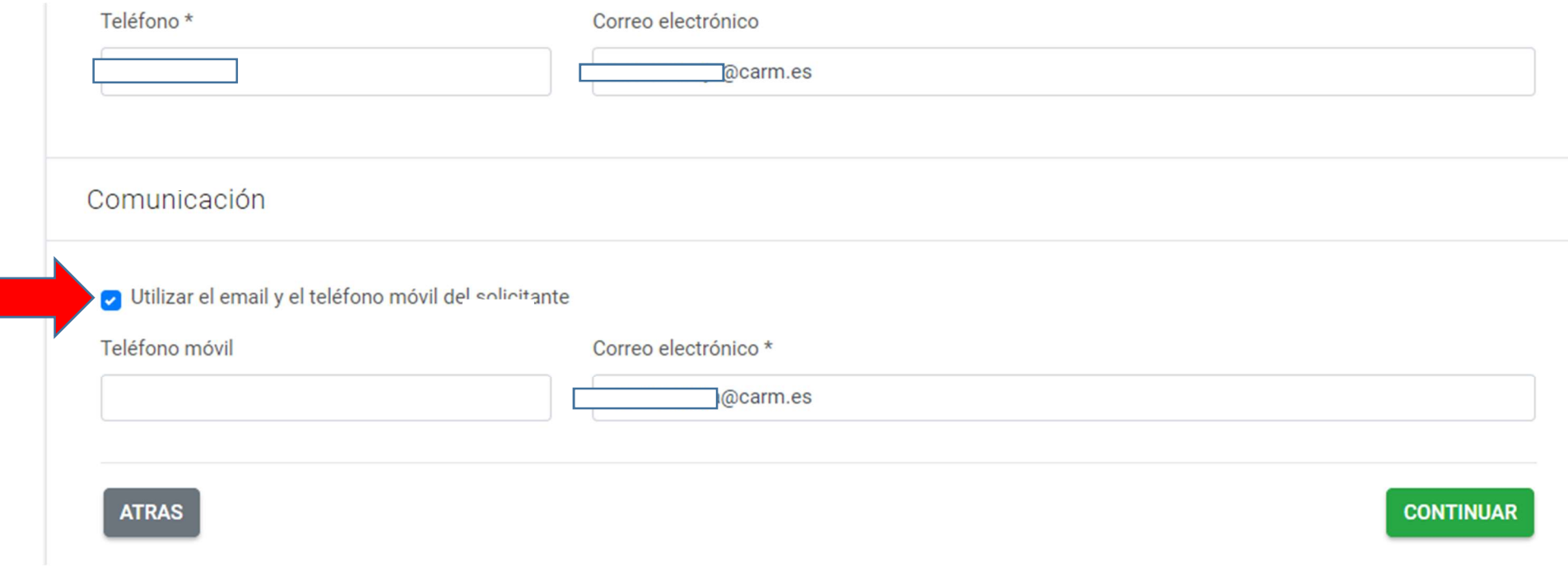

C/ Enrique Tierno Galván, s/n – Polígono Infante Juan Manuel – 30011 MURCIA

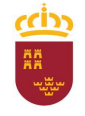

#### Parque Móvil Regional

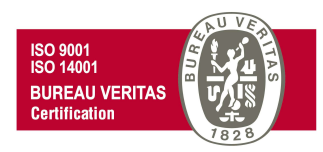

Se nos mostrará una nueva ventana con la pestaña "Solicitud" en la que deberá como mínimo introducirse los datos correspondientes a los campos obligatorios marcados con (\*).

En primer lugar rellenaremos los "Datos del Centro Directivo al que se dirige la solicitud" teniendo en cuenta que en el desplegable del Centro directivo al que se solicita el servicio, debe ser seleccionada la opción "PARQUE MÓVIL REGIONAL".

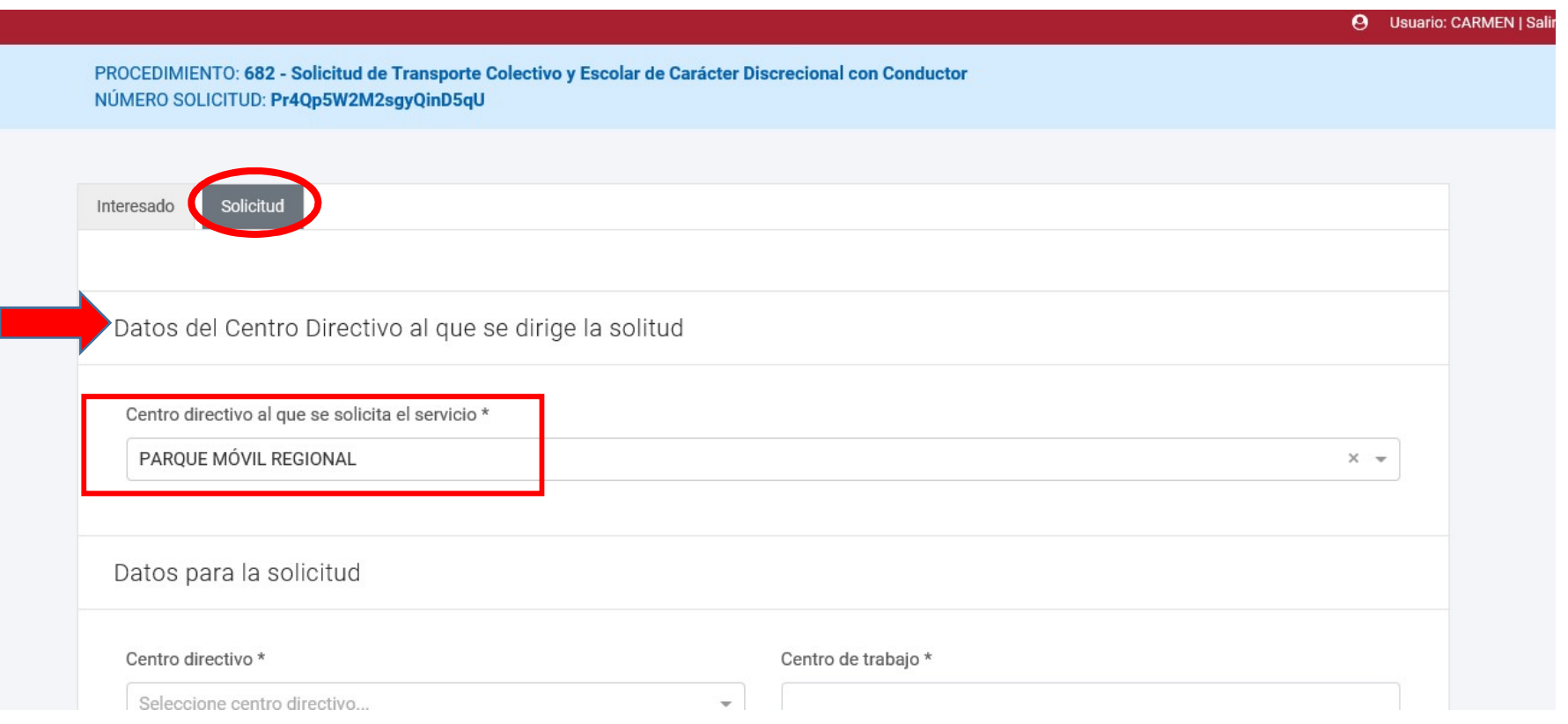

C/ Enrique Tierno Galván, s/n – Polígono Infante Juan Manuel – 30011 MURCIA

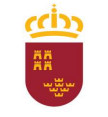

#### Parque Móvil Regional

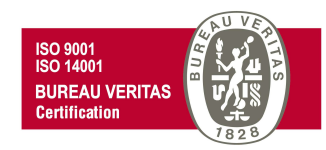

Moviéndonos con el cursor hacia abajo, deberemos cumplimentar primero los datos obligatorios del apartado, "Datos para la solicitud".

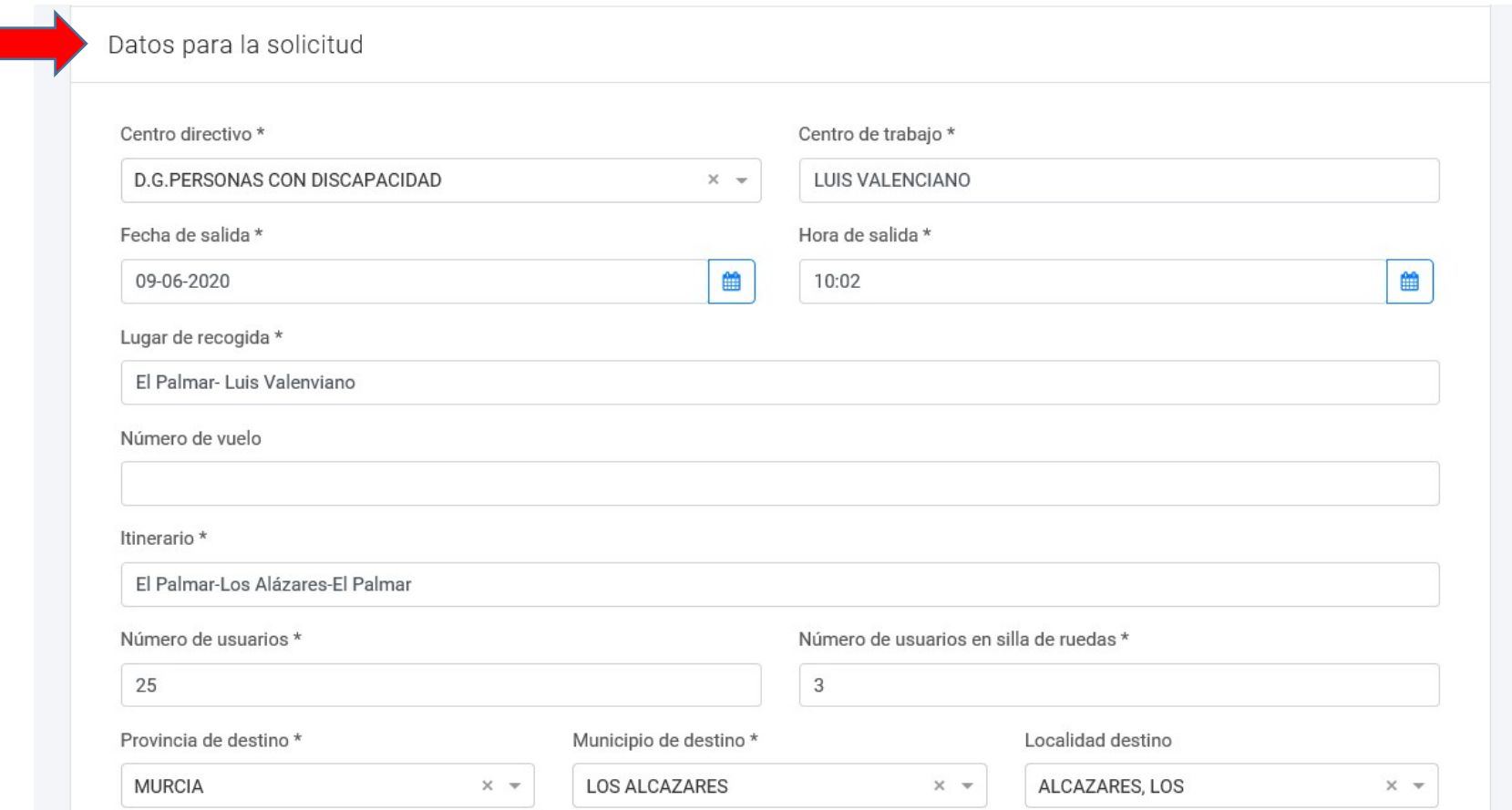

C/ Enrique Tierno Galván, s/n – Polígono Infante Juan Manuel – 30011 MURCIA

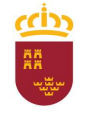

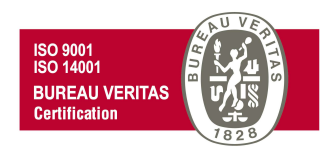

Y posteriormente los datos del apartado "Datos de usuario del servicio" En el que se introducirán los datos de la persona usuaria/responsable del servicio solicitado (puede ser distinta a la persona que inicia el formulario).

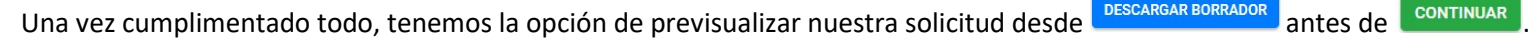

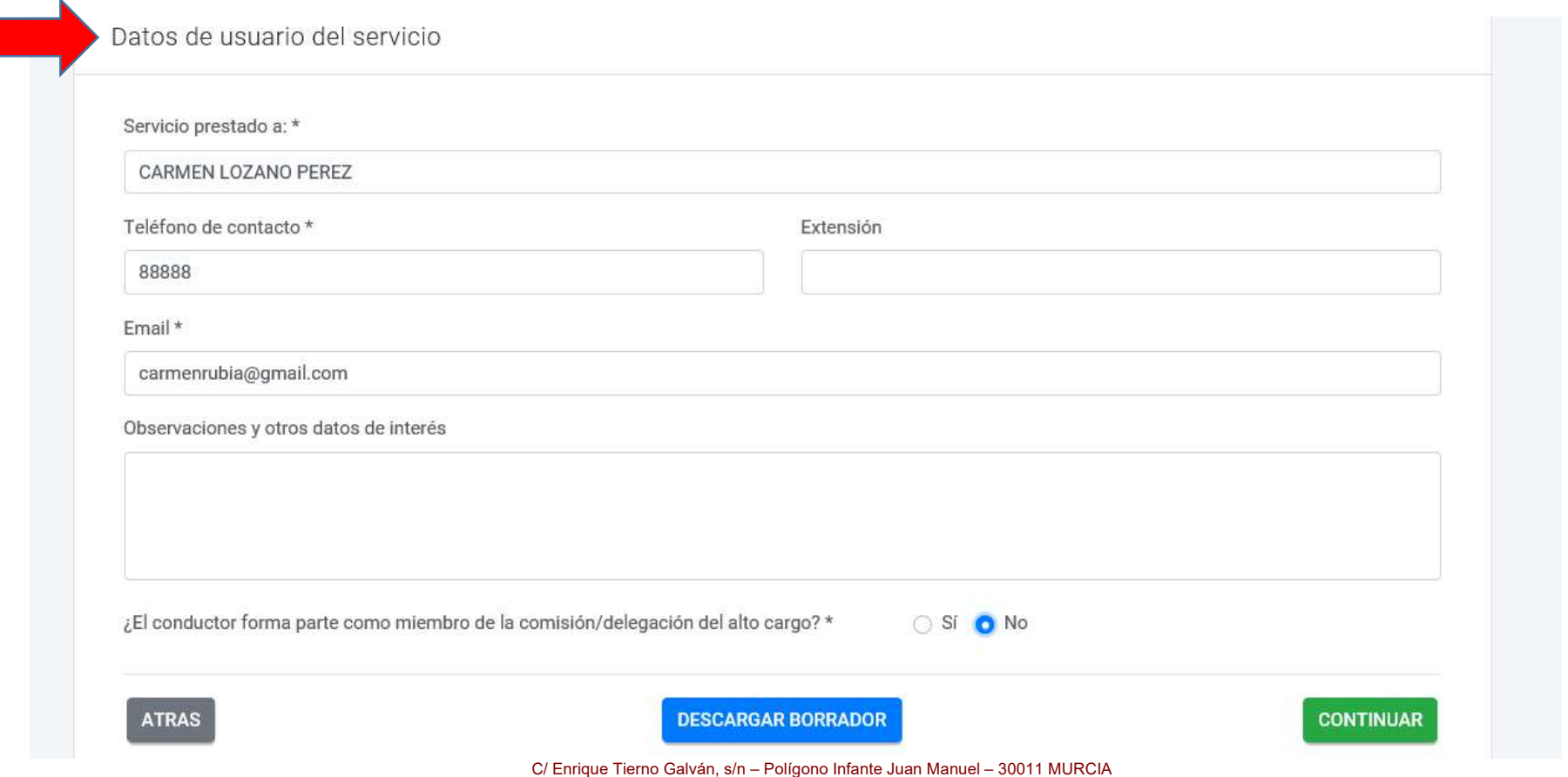

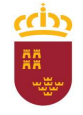

#### Parque Móvil Regional

Al continuar veremos el siguiente mensaje. Si deseamos continuar a la ventana PRESENTACIÓN, debemos aceptar pulsando SI

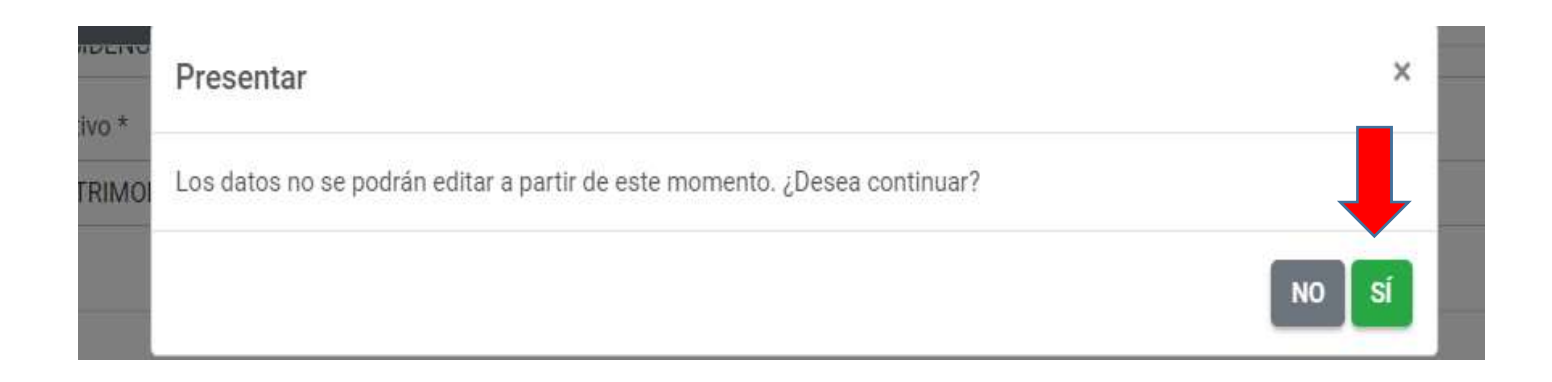

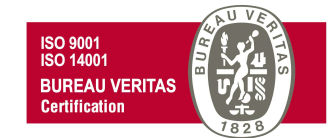

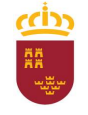

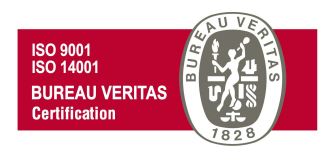

En la ventana PRESENTACIÓN se pueden visualizar los datos de la persona que realiza la presentación (Interesado) y los datos necesarios para realizar cualquier comunicación electrónica. En ambos casos estos datos vienen cumplimentados por defecto, tomados de los introducidos en la pestaña interesado al comienzo del trámite.

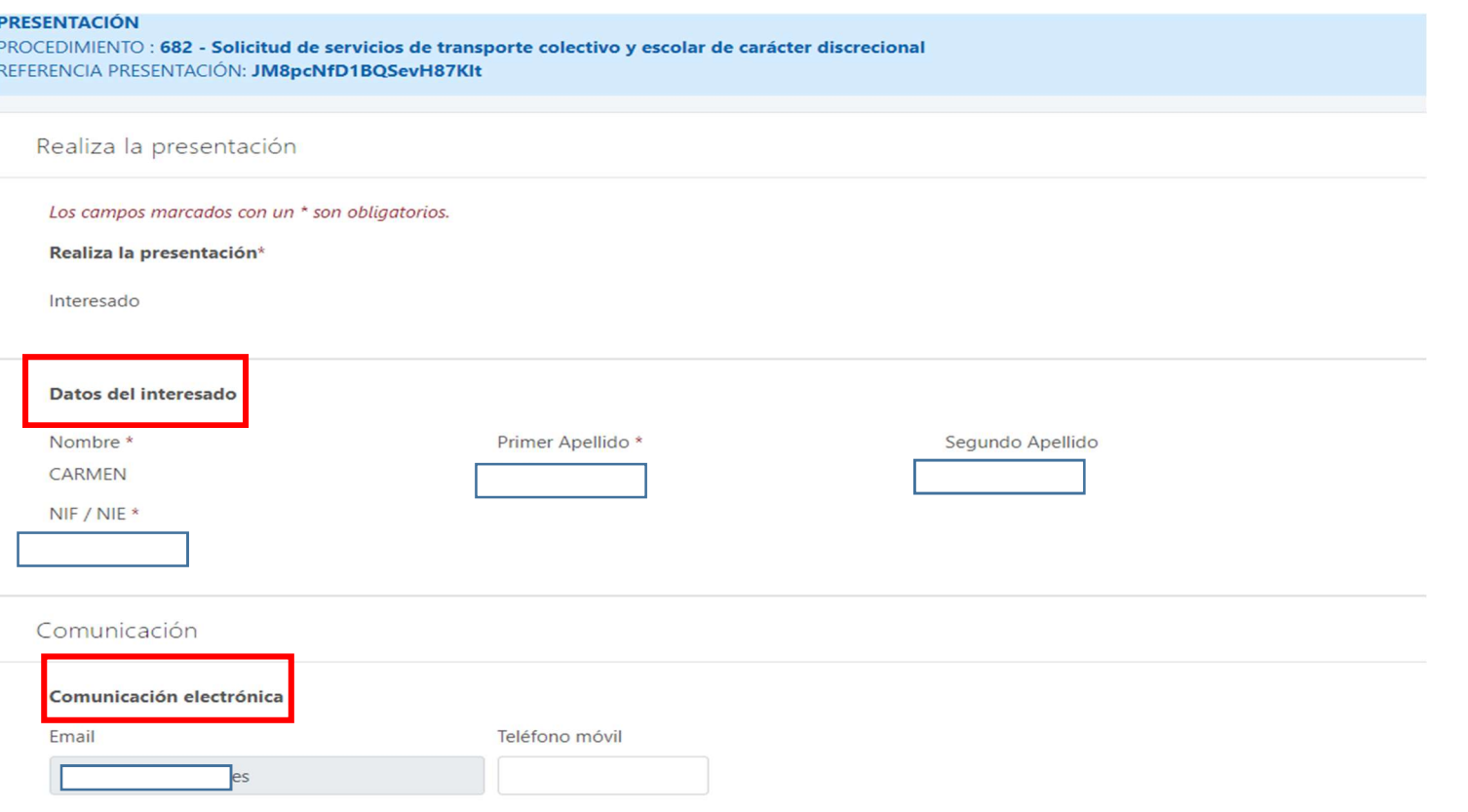

C/ Enrique Tierno Galván, s/n – Polígono Infante Juan Manuel – 30011 MURCIA

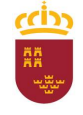

#### Región de Murcia Consejería de Economía, Hacienda y Adm. Digital

Dirección General de Patrimonio

#### Parque Móvil Regional

Si continuamos avanzando con el cursor hacia abajo, debemos seleccionar **presentar para pasar a la siguiente ventana**.

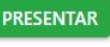

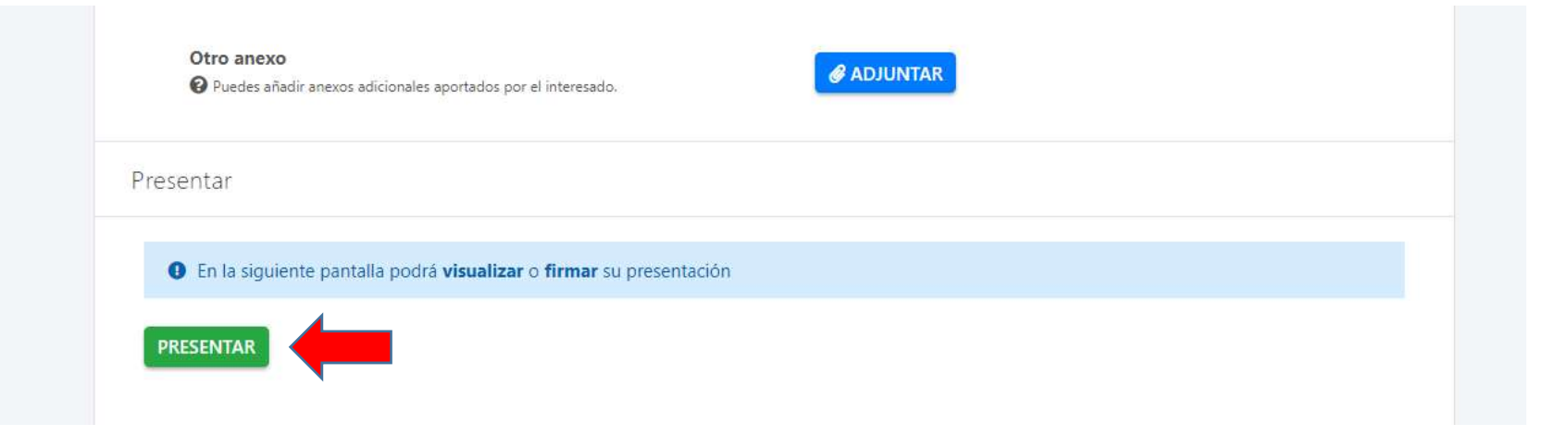

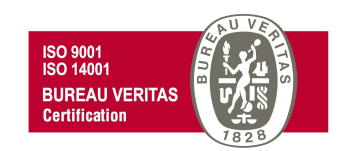

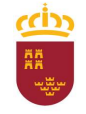

#### Parque Móvil Regional

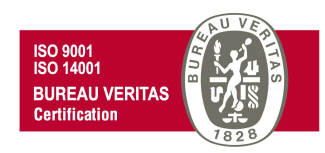

En la nueva ventana que se nos muestra tenemos la opción de ver el documento antes de firmar la presentación de la solicitud, o volver a la pantalla anterior. Si queremos continuar con la presentación firmaremos la misma.

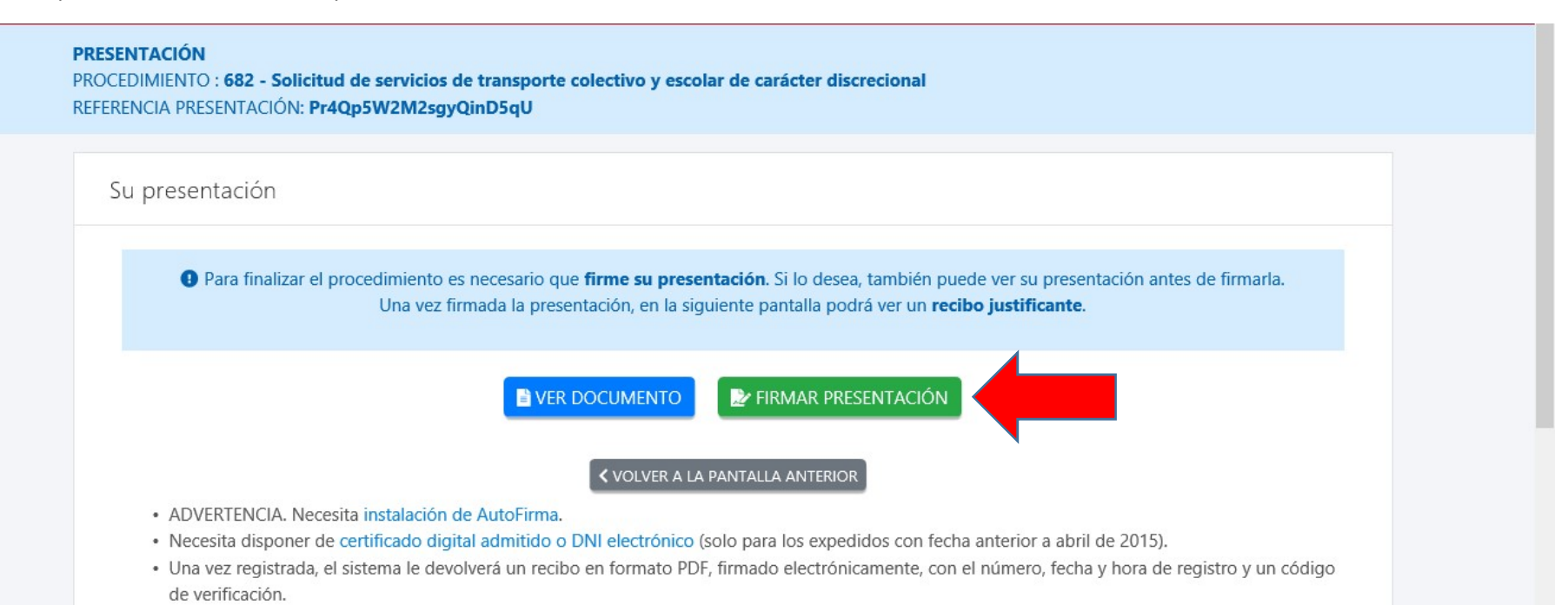

C/ Enrique Tierno Galván, s/n – Polígono Infante Juan Manuel – 30011 MURCIA

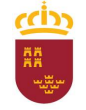

Región de Murcia

Consejería de Economía, Hacienda y Adm. Digital Dirección General de Patrimonio

#### Parque Móvil Regional

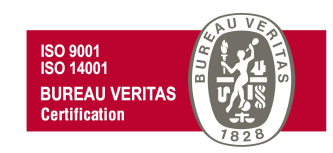

Abriremos AutoFirma

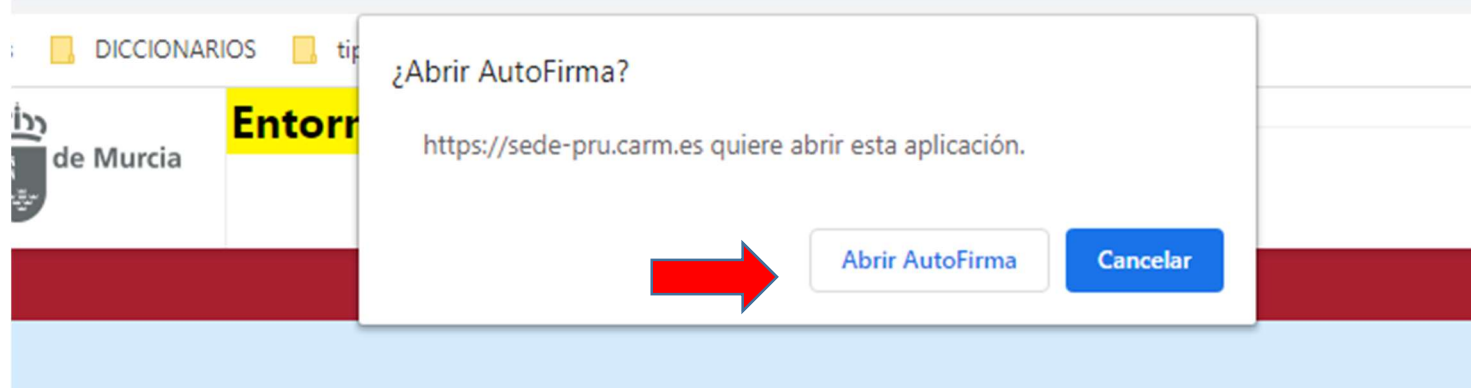

C/ Enrique Tierno Galván, s/n – Polígono Infante Juan Manuel – 30011 MURCIA Control Accesos: 968368054 - Admón.: 968368048/51/55 – Servicios Móviles: 968368050/56/58 - Taller: 968368061/62 Fax. 968368059 / 60 – CIF: S-3011001-I - R.I.: 30/25633 – R.E.: 1953

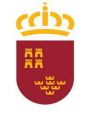

#### Parque Móvil Regional

Y firmaremos con el certificado que hayamos seleccionado, introduciendo el PIN correspondiente.

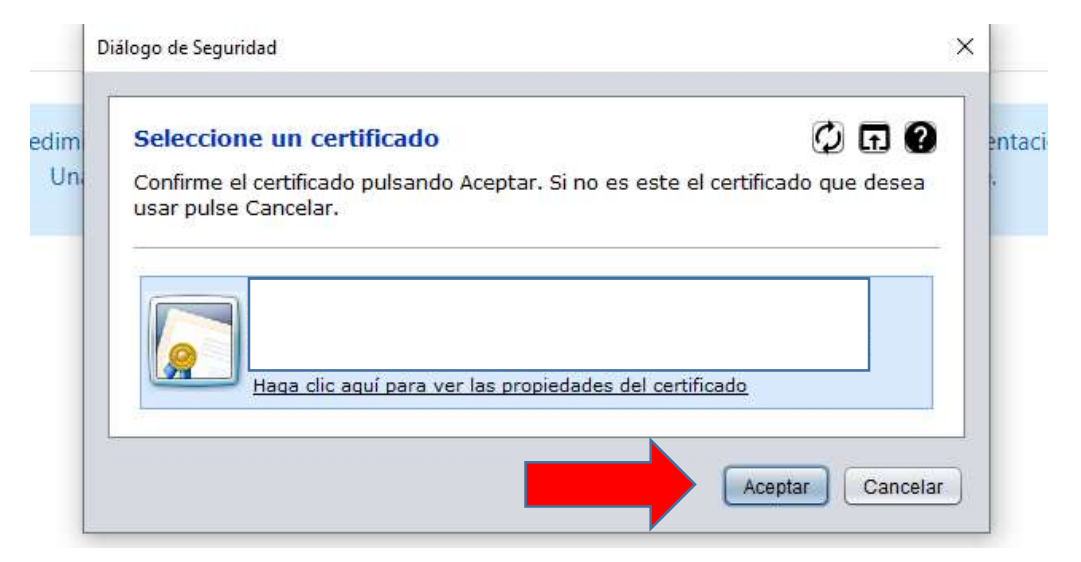

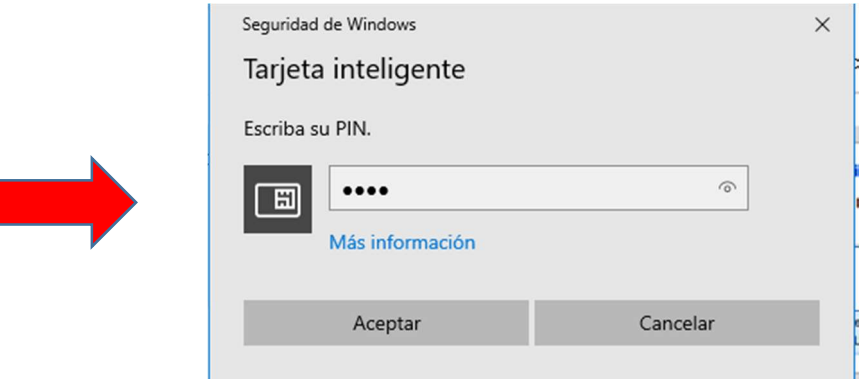

C/ Enrique Tierno Galván, s/n – Polígono Infante Juan Manuel – 30011 MURCIA

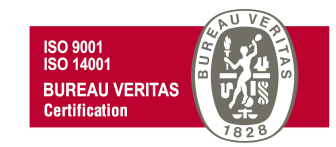

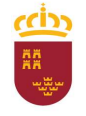

#### Parque Móvil Regional

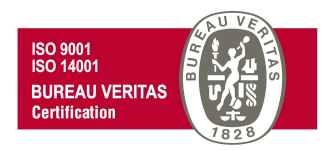

Finalmente observaremos un mensaje que nos indica que "Se ha completado correctamente la presentación" y por lo tanto podremos descargar el recibo justificante de dicha presentación.

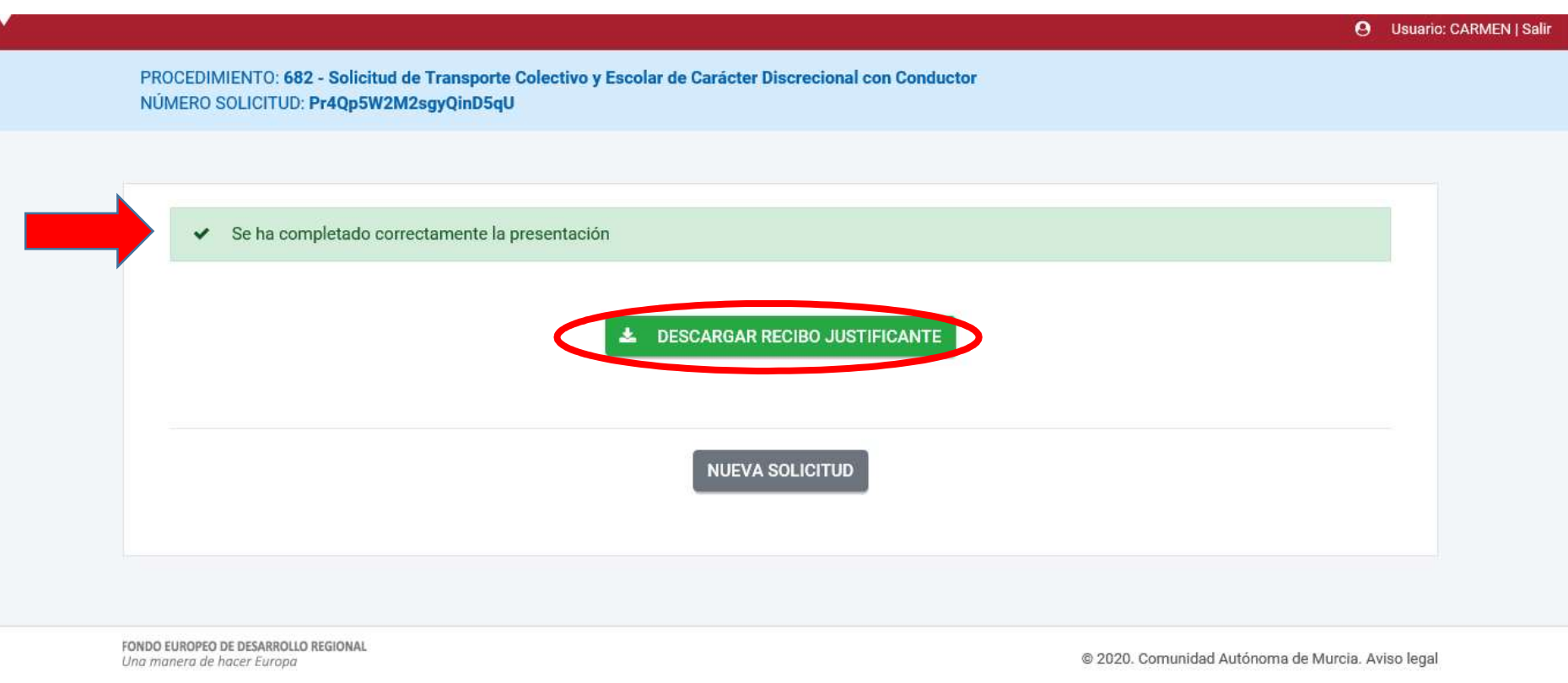

C/ Enrique Tierno Galván, s/n – Polígono Infante Juan Manuel – 30011 MURCIA

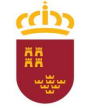

#### Región de Murcia

Consejería de Economía, Hacienda y Adm. Digital Dirección General de Patrimonio

#### Parque Móvil Regional

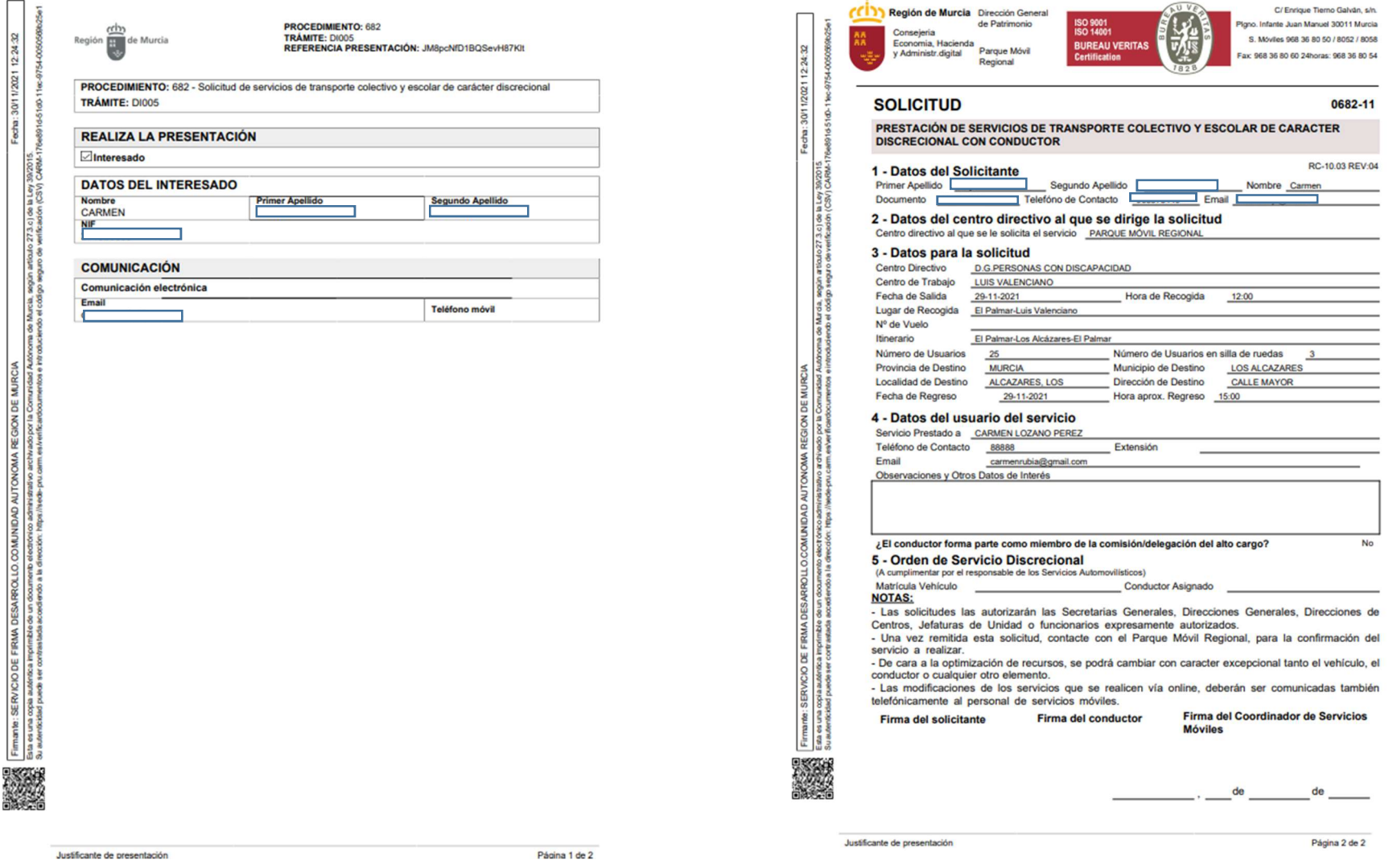

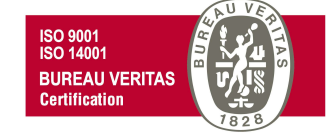

0682-11

RC-10.03 REV:04

No

 $-$ <sup>de</sup> —

Página 2 de 2

⊐

Pág. 27

C/ Enrique Tierno Galván, s/n – Polígono Infante Juan Manuel – 30011 MURCIA Control Accesos: 968368054 - Admón.: 968368048/51/55 – Servicios Móviles: 968368050/56/58 - Taller: 968368061/62 Fax. 968368059 / 60 – CIF: S-3011001-I - R.I.: 30/25633 – R.E.: 1953

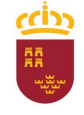

Parque Móvil Regional

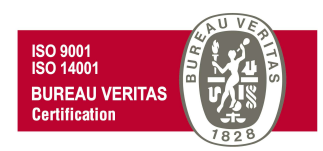

Una vez recibida y tramitada la solicitud por el Parque Móvil Regional el solicitante recibirá un mensaje, mediante correo electrónico, con los datos del conductor y del vehículo asignado para la realización de dicho servicio.

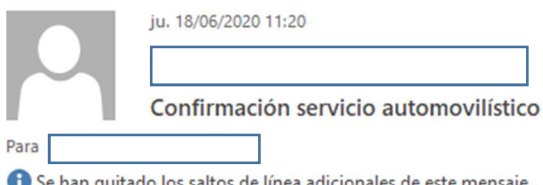

Se han quitado los saltos de línea adicionales de este mensaje.

Le comunicamos que la prestación de servicio automovilístico con número de orden 000500070690 que tiene solicitado para el día 09.06.2020 a la hora 10:02:00 con destino LOS ALCAZARES la va a realizar con matrícula número 7163-CSS y conductor L con número de teléfono

Para cualquier duda que pueda surgir llame en horario de oficina al teléfono del Servicio responsable de la gestión de los servicios automovilísticos en su departamento.

Rogamos comunique a Parque Móvil Regional cualquier incidencia del vehículo que tiene a su disposición, como por ejemplo problemas de mecánica, estado inapropiado, etc.

¡Buen viaje!

C/ Enrique Tierno Galván, s/n – Polígono Infante Juan Manuel – 30011 MURCIA